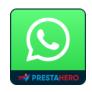

# WHATSAPP MESSENGER

Integrate WhatsApp messenger service into your PrestaShop website with ease!

A product of PrestaHero

## **CONTENTS**

| I.   | INTRODUCTION  | 3 |
|------|---------------|---|
| II.  | INSTALLATION  | 3 |
| III. | CONFIGURATION | 3 |
| IV.  | THANK YOU     | 8 |

#### I. INTRODUCTION

**WhatsApp Messenger** - **PrestaShop Whatsapp integration module** - Integrate WhatsApp messenger service into your PrestaShop website with ease!

\* "WhatsApp Messenger" is compatible with PrestaShop 1.7.x

#### II. INSTALLATION

- Navigate to "Modules / Modules Manager" > click on "Upload a module / Select file".
- Select the module file "ets\_whatsapp.zip" from your computer then click on "Open" to install.
- Click on "**Configure**" button of the module you just installed to open the module's configuration page.

#### III. CONFIGURATION

From your installed module list (located at "Modules/Module Manager"), find "WhatsApp Messenger" then click on the "Configure" button to open its configuration page.

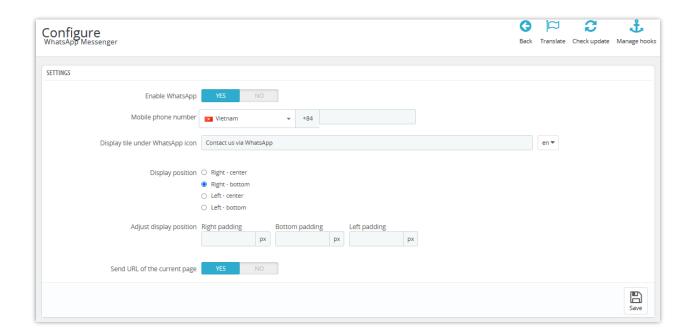

• **Mobile phone number:** The module gives area codes of over 200 countries; all you have to do is select a nation and enter the phone number you used to sign up for WhatsApp.

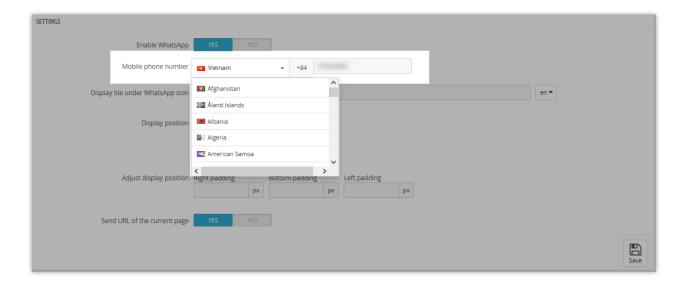

- You can customize the title display under the WhatsApp icon.
- **The module supports 4 display positions:** Right center, Right bottom, Left center, Left bottom.

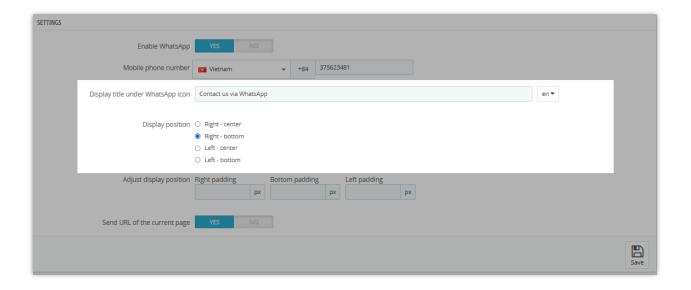

- You can also adjust display position by customizing: *right padding, bottom padding, and left padding.*
- "Send URL of the current page" mode: The module support getting the URL of the current page that the customer is viewing into the chat so that the customer can send it to the admin through a Whatsapp message. From there store admin can know what product/category customers are interested in.
- Enable Whatsapp and "Save"

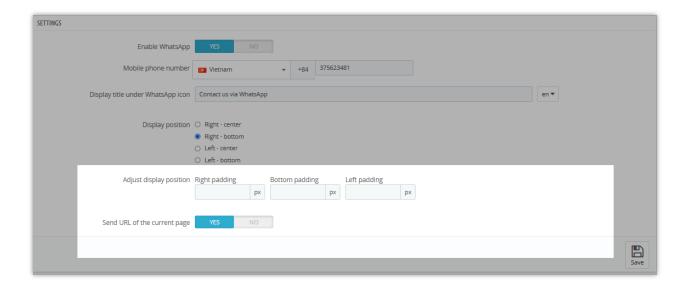

Now, let's see how WhatsApp will be displayed on the front office!

• At "Right – center":

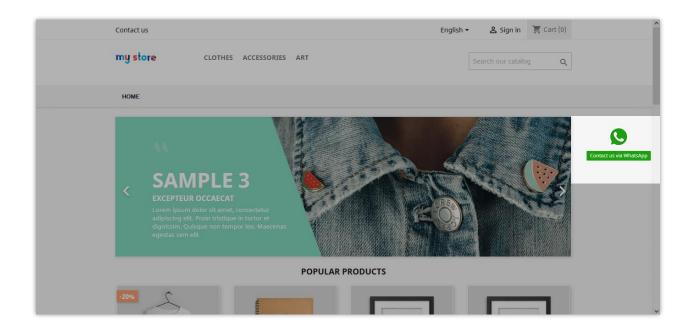

• At "Right – bottom":

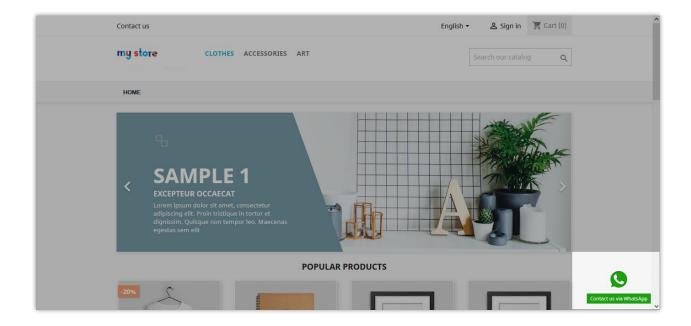

• At "Left – center":

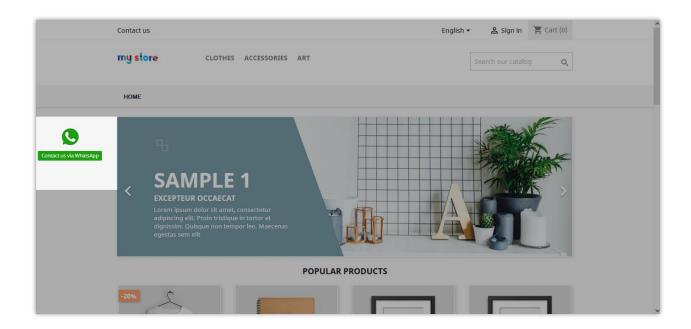

#### • At "**Left – bottom**":

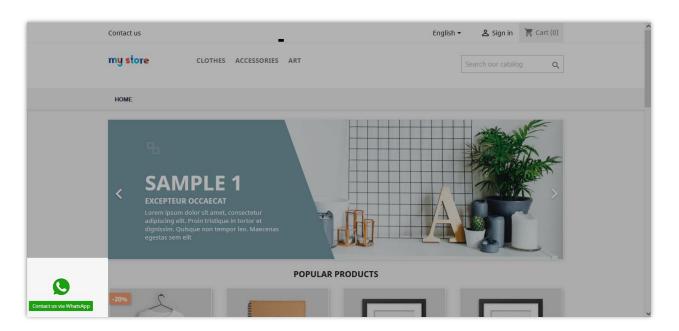

### IV. THANK YOU

Thank you again for downloading our product and going through this documentation. We hope this document is helpful and efficient in the installation and usage of **WhatsApp Messenger** module. If you do have any questions for which the answer is not available in this document, please feel free to contact us.